# **@!PAGE@**

Les [tags](https://nfrappe.fr/doc-0/doku.php?id=wiki:tags) d'une page "portable" sont à introduire dans l'ordre suivant : Versions<sup>[1\)](#page--1-0)</sup> portable constructeur<sup>[2\)](#page--1-0)</sup> autres tags<sup>[3\)](#page--1-0)</sup> **BROUILLON** 

Pour en savoir plus sur l'usage des tags : [voir ici.](https://nfrappe.fr/doc-0/doku.php?id=wiki:tags)

## **En un coup d'œil**

Le tableau suivant récapitule la prise en charge du matériel de portable par les différentes versions d'Ubuntu.

Il utilise les notations suivantes :

- **Fonctionne immédiatement en 32 bits.**
- **Fonctionne immédiatement en 64 bits.**
- **Fonctionne immédiatement en 32 et 64 bits.**
- **Fonctionne après quelques manipulations**
- **Ne fonctionne pas**
	- **Pas d'information disponible**
- **Information de support trop ancienne**, si possible mettez là à jour.

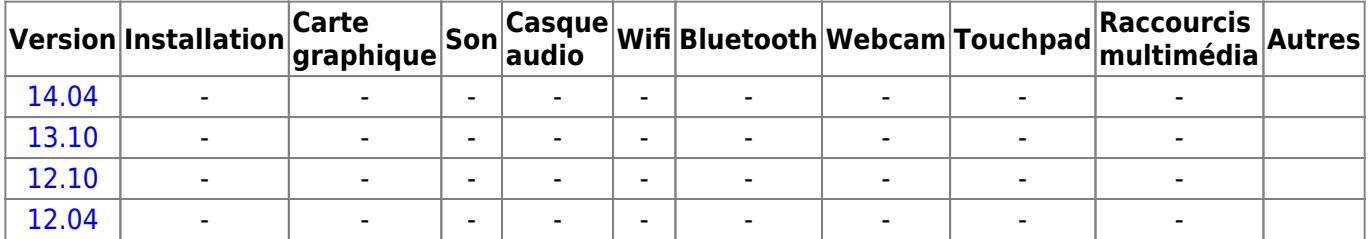

**Cet ordinateur portable n'est à priori pas [tatoué.](https://nfrappe.fr/doc-0/doku.php?id=pc_tatoue)**

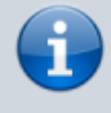

Ce paragraphe est la partie la plus formelle de la page : sa mise en page doit impérativement être semblable à celle

proposée ici, afin d'unifier la présentation des pages du Wiki consacrées aux portables.

- Remplissez le tableau le plus précisément possible, à l'aide de la légende. Utilisez une ligne par version d'Ubuntu.
- Indiquez sous le tableau le listing des utilisateurs connus de ce portable. Ajoutez éventuellement la configuration précise de votre portable dans votre page de profil pour fournir plus d'informations.
	- Signalez, si vous le savez, si le portable est tatoué, ou pas.

# **Installation**

Détaillez ici les problèmes rencontrés à l'installation, et la solution que vous avez adopté. Ci dessous : un exemple de mise en forme des problèmes …

### **Problème 1**

#### **Symptômes**

Comment reconnaître le problème …

#### **Lancer le Live-CD**

Comment lancer le Live-CD malgré le problème

#### **Résoudre le problème durablement**

Résolution permanente

### **Optimisation**

### **Optimisation 1**

### **Optimisation 2**

Vous pouvez consulter la page consacrée au [pavé tactile](https://nfrappe.fr/doc-0/doku.php?id=touchpad) (touchpad) pour savoir comment utiliser toutes ses possibilités (ascenseur vertical, ascenseur horizontal, …). **Le Touchpad présente souvent le défaut suivant : lorsqu'on tape au clavier, on clique sans le vouloir avec la paume. Consultez [ce paragraphe](https://nfrappe.fr/doc-0/doku.php?id=touchpad#problemes_de_contact_de_paume) pour corriger ce défaut.**

> Cette optimisation ne dépend pas du portable utilisé. Inutile donc de détailler les manips, puisqu'elles sont décrites dans une page spécifique. Cela facilite de plus la maintenance des infos relatives au Touchpad.

**Si vous constatez que l'optimisation que vous proposez est classique, préférez en faire une page séparée que vous lierez depuis les pages portables concernées.**

## **Problèmes connus**

# **Voir aussi**

[2\)](#page--1-0)

[3\)](#page--1-0)

**(fr)** [http://](#page--1-0)

Basé sur « [Article](#page--1-0) » par Auteur.

[1\)](#page--1-0) versions d'Ubuntu pour lesquelles la page est valide

à choisir parmi les [constructeurs de cette page](https://nfrappe.fr/doc-0/doku.php?id=portable)

facultatif, à choisir parmi les [tags de cette page](https://nfrappe.fr/doc-0/doku.php?id=thesaurus)

From: <https://nfrappe.fr/doc-0/> - **Documentation du Dr Nicolas Frappé**

Permanent link: **[https://nfrappe.fr/doc-0/doku.php?id=portable:i\\_template](https://nfrappe.fr/doc-0/doku.php?id=portable:i_template)**

```
Last update: 2022/08/13 21:35
```
 $\pmb{\times}$